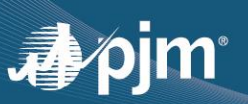

# **FTR CENTER**

## **SUMA (SINGLE USER MULTIPLE ACCOUNTS)**

### **BROWSERLESS SUPPLEMENT**

#### **Purpose**

This brief document is to serve as a means to assist participants who submit XML via an application into the FTR Center system for several sub-accounts.

#### *General Information*

This document assumes that the participant knows how to connect browserlessly to the FTR Center system for a single user. Information regarding single user sign-on can be found in the Quick Start Guide on the FTR Center Tools page https://pjm.com/markets-and-operations/etools/ftr-center.aspx, and specific code examples are located in the "XML Information" section of the page. Once the user has established a connection to FTR Center using the normal single user sign-on methodology they must also provide the additional 'XParticipantName' within a "Cookie Header" as provided below when referencing a sub-account or when switching to a sub-account.

#### **//Java Script Example:**

```
if (useSumaAccount) {
    headers['XParticipantName'] = subAccount;
 }
```
#### **//.Net C# Example**

```
Connection.Headers.Set("Cookie", CookieName + TokenID);
if(subAccount != "")
```
Connection.Headers.Set("XParticipantName", subAccount);